# **Key Macro Player**

A WigWam/PowWow Addon by Tarry A Higgins taz@cix.compulink.co.uk CIS ID : 71662,270

### **Introduction**

KeyMacro is a Visual Basic 3 utility that looks much like the WigWam Toolbox but is much more user definable. It adds itsself into the menu structure for WigWam (or PowWow), under the addons menu and onto the WigWam Toolbox as well (and on the toolbar if you drag it there). This addon drives Wigwam by sending keystrokes to it, allowing you to perform long and fairly complicated automatic actions at one click. The KeyMacro applet has between 10-20 user defiinable keyboard macros (buttons) available.

The keymacro applet also supports the execution of keyboard macros at user defined times, thus allowing the possibility of blinking at offpeak times or scheduling a prune or build for late at night when the machine would otherwise be unattended.

KeyMacro works just as well for the PowWow varients asit does for the WigWam ones

KeyMacro requires the following to run successfully: Windows 3.1 WigWam version 1.21i or later VBRUN300.DLL A Mouse (essential).

### **Installation**

I assume that you have VBRUN300.DLL already installed to your windows\system directory. If you don't have this, then you can download it from CIX as VBRUN300.ZIP from the same flist as where this utility was found, or on CIS from WINSHARE Lib1 (S1\_General) as VBRUN3.ZIP or UKCOMP S3 Windows. If you don't have VBRUN300.DLL then you can't install or run KeyMacro

To install KeyMacro unpack all the files to a temporay directory or to a disk, or to the place you want to install it. You have probably already done this if you are reading this file.

Now run WigWam and choose Addons, Management, Add, then browse until you are at the same disk/directory as you unpacked these files to, and select the file keymacro.wwa. This will then begin the setup of keymacro.

If you don't have an Addons Munu in WigWam, close it down and amend tp.ini to have the following lines in the [tpopts] section

addonmgr=YES

then restart WigWam, and you will now have the addons menu enabled, in which case then follow the procedures outlined above.

First you will be prompted to walk the directory tree until you can see the file tp.ini, when it is visible you can click on the OK button. After tp.ini has been found you will be prompted for an installation directory to put KeyMacro into, KeyMacro Setup will suggest a directory to you. If you specify a directory that does not exist it will be created for you by KeyMacro Setup. The final slash to the directory name is optional, the installation program handles either case of it being there or not.

If during the installation KeyMacro encounters an existing file you will be asked if you wish to overwrite that file or not, chose yes to overwrite the file, or no to retain the existing file.

## **Manual Installation:**

If it doesn't install properly (always a possibility) you can install by hand by putting the following files in the following places:

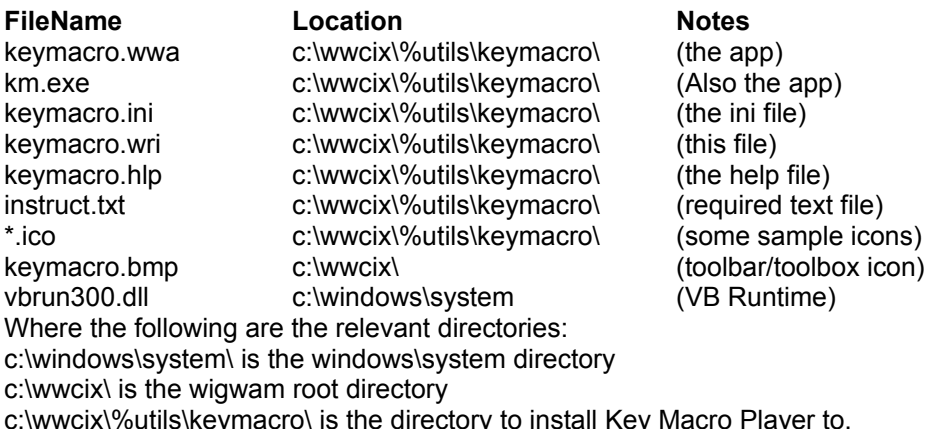

amend tp.ini to have the following lines in the [tpopts] section addonmgr=YES addons=KeyMacro

amend tp.ini to have the following section [Addon.KeyMacro] Program=C:\TP\%UTILS\KEYMACRO\KEYMACRO.WWA Menu=Keyboard Macro Description=Runs A Keyboard macro... Bitmap=KEYMACRO.BMP HotKey= Flags=33 Priority=200

You will also need to edit the paths in keymacro.ini to point to the locations of the relevant icon files and to point towords tp.ini. This should be fairly obvious.

Now Restart WigWam, there should be a keyboard icon in the toolbox and an entry on the addons menu.

### **Running KeyMacro.**

After KeyMacro Player has been installed it will show up as an entry on the Addons menu 'Keyboard Macro' and as an icon (as shown) in the toolbox (and in the toolbar as well if you have dragged it onto there).

As supplied, KeyMacro Player comes with 10 macros predefined for CIX, these are setup to respond to my system, and will probably need tuning for your system (especially clear read mail and up&down flist (read only), these give you a point to work from in creating your own.

### **Main Screen:**

Start KeyMacro from any of those places mentioned above and the window containing the icons will open. The title bar of the KeyMacro Window displays the name of the KeyMacro that the mouse is currently over. Just click with the mouse on an icon to run the relevant keymacro

associated with that icon (what could be easier).

Clicking on the system box brings up a menu that allows choice of the following:

- 1) Configure which allows you to setup and configure the macros as suits your system, specifying icons, name and keystrokes to fire off,
- 2) Setup is used to adjust the number of buttons displayed, and overall behaviour of the KeyMacro player ie loading with WigWam, saving settings stc
- 3) Save Setings, which saves the settings as they are now ie Keymacro screen position, number of buttons displayed etc
- 4) Title Font which allows any screen font to be specified for the titlebar description (supporting size, style etc)
- 5) Time Run which allows you to schedule a keymacro to be run at a specified time,
- 6) Roll Up just displays the titlebar (great for space saving on a VGA monitor)
- 7) Roll Down displays the buttons 5-30 ready for selection as defined.
- 8) Help is currently non functional. as no help file is as yet supplied
- 9) About to bring up an about screen which contains Version & Author details
- 10) Exit quits keymacro immediatly, saving settings if apropriate.

### **Configure Screen:**

This screen displays the 5 to 30 macro buttons (and enables the scrollbar if apropriate) at the top, an editing area at the middle, where you 'work' on the current macro and at the bottom some buttons to activate various other functions.

To configure a macro Click one of the macro buttons, the macro name and macro commands and icon will also be displayed the relevant editing boxes, in the middle area of the screen . The TitleBar of this configure screen will display which icon you are operating on (0 is the first)..

To change the name of the macro or the commands that the macro executes just edit the text. Note that these changes are **not** saved **unless** the save button is clicked. Changing the icon involves pressing the Show Icon button, which will then allow further selections to be made.

#### Save Macro: Button

This saves the macro text, name and icon associated with a particular button, Changes you make to a macro (commands, name, icon are not saved unless this is selected)

#### Clear Macro Button

This clears all the information about a macro, name, keystrokes and icon. Again these changes are not saved unless you chose the Save Macro button.

#### Show Icon Button:

This enlarges the configure screen, opening up an area where the icon selector is shown. By using the drive and the directory boxes you can view the icons in a drive/directory and then select one for a particular button, by double clicking an icon or by selecting an icon and clicking on change button at the bottom of the screen. Alternativly you can drag an icon from the icon viewer window and drop it on a displayed button which then becomes the active button. Again you need to use Save Macro button to save any changes that have been made

#### Show Keycodes Button:

This enlarges the configure screen brings up a text window that shows the various special keycodes available (arrow keys, home, F1 etc). You can copy the various keycodes into macro keystrokes dialog area. Refer to the 'Macro Code Information' section below for more information.

### Exit Button:

This quits the configuration screen, returning to the macro runner screen..

## **Setup Screen:**

This screen controls the overall behaviour and operation of KeyMacro Player. The various sections are described below.

### Number - Dropdown Listbox:

Fron this combo box you can chose how many KeyMacro buttons are displayed, 5 to 30 selectable in untis of 5 (ie entire rows). When you return to the Macro Runner Screen (by quiting from here) it will be resized to display all the available buttons.

#### Load With WigWam Check Box:

If checked this option will cause KeyMacro Player to be automatically loaded when WigWam starts up, while this will slow the loading of WigWam down a little bit, it makes KeyMacro always available.

#### Save Settings on Exit Check Box:

If this is checked then the state of KeyMacro Player (rolled up or down, and it's screen position) will be saved when KeyMacro Player quits. Since KeyMacro quits after WigWam, it's also a Save Settings when WigWam Quits as well.

### Display 'Now Running' Message

If checked a bright red 'Now Running' message will be displayed when KeyMacro is actully running a keyboard macro, if unchecked this message will not be disaplayed

OK:

This quits the setup screen, returning to the macro runner screen, saving the changes made

#### Cancel:

This quits the setup screen, returning to the macro runner screen, abandoning all the changes made.

### **Macro Code Information**

Summarised below are the various special codes and strings that can be put in a macro, this informatiuon is also available from the configure screen by selecting the 'Show KeyCodes Button'

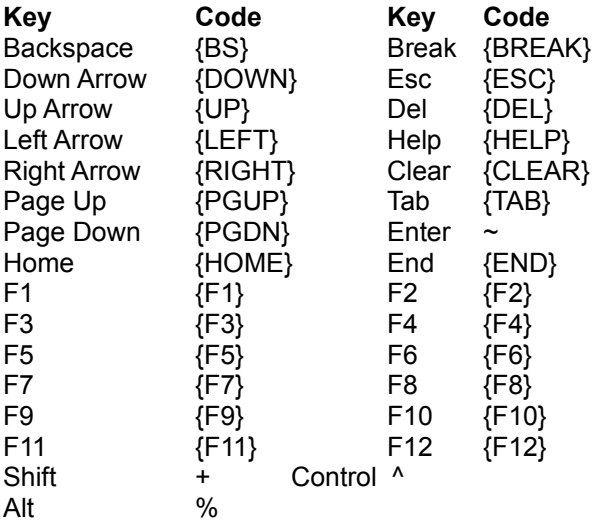

To specify that Shift, Ctrl, and/or Alt should be held down while several other keys are pressed, enclose the other keys' code in parentheses. eg +(EC)

To specify repeating keys, use the form {key number} eg {LEFT 42}

To invoke a dialog box asking for information (there is a max of 3 per macro) use the following [Title:Line of Text]

To run a program (max of one run per macro) use the following [commandline;RUN] where commandline is the full name of the program and any commandline paremeters that are required, eg *c:\excel\excel.exe sheet.xls*. Keymacro then sends keystrokes to that application until you close it down, at which point control is switched back to wigwam and further keystrokes are sent to wigwam

### **Timed MacroRunner Feature:**

Any user defined KeyMacro can be scheduled to run at a user specified timevia this feature and up to 10 events can be so scheduled.

This frature is ideal for scheduling a blink to occure at an offpeak time, thus reducing online and telephone charges, or similarly to perform a prune or build to happen overnight (ie at 3am or so), so that the long time that these things can take will not impact during the time when you want to be using WigfWam

The events can be turned on and off from the 'flyout' menu under 'Time Run'.

If an event is enabled a checkmark (tick) will be shown next to it, if an event is disabled no check mark will be shown. If no event is defined then the menu entry will be greyed out

To define the macro to be run and the time of execution select the Define entry on the flyout menu under Time Run.This brings up the define screen.

The define screen is devided into two major areas, the left hand section which disoplays the 10 available 'slots' each one corresponding to a menu entry and the right hand upper section which allows macros to be specified and a time of execution to be chosen

Select a slot, then select a macro and finally type in a time, press save and that's it.

One thing to be careful about. The time MUST be formated exactly right, it must be specified in 24 hour format and must correspond to **HH:MM** get this wrong and it probably won't work.

Chose cancel to quit from this screen abandoning all changes made or OK to save the chnges, this will cause menu entrys on the flyout menu to be updated.

### **Future Anticipated Features**

A Macro Recorder.(is very difficult indeed - having looked at this) Provide a library of prewritten macros (all contributions are gratefully accepted)

### **History**

- 0.1 First Puiblic Beta Version:
- 0.2 Corrected an keymacro.ini updating bug Corrected a misnamed file.
- 0.3 Corected a nasty installation bug. VERY SORRY FOR THIS.
- 0.4 Never publically issued
- 0.5 Changed format of ini file.
	- Saves position & state on exit, opens as was closed. Rolls up & down as per corel draw rollups. added vbmsg.vbx to the archive, now required. Integrated the Icon selector onto the configure form. Host of internal bugfixes and corrections Implimented User Definable Dialog Box requesting information. sensible hotkeys for everything (I think) makes sure addonsmanager is enabled
- 0.6 Fully implimented the setup dialog specify load keymacro on running wigwam allow user choice of 10/15/20 buttons Allow another program to run and drive that by keystrokes changed rollup/down (faster) and put on menu lots of minor cosmetic changes throughout the code
- 0.7 Implimented double click on controlbox to close. Implimented Close with WigWam (well OK 1 second afterwards) Minor bug in writing to tp.ini cured (well fixed rather). Eliminbated the need for vbmsg.vbx Eliminated the need for grid.vbx Code Stabalised
- 0.8 Correctly implimented 'Save Serttings on Exit' Eliminated the need for mwatch.dll, all done in code now Eliminated the need for threed.vbx, all done in code now Reduced resource useage requirements from 6% to 3% Corrected\updated Documentation.
- 0.9 VB3 Compile A couple of internal bugs spotted and corrected Repaint of icons in Configure screen corrected Autodetect between WW/PWversions Setup routines amended/improved
- 0.93 Added 'Chose Font' for the displayed text of Macro Name Added Alt+Spacebar brings up 'system' Menu Added C for chosing Configure Added S for choosing Setup Reduced memory and resource requirements a bit Improved titlebar display Some minor internal bugs found and corrected Running of Macros at given times Integrated Install into main program YEAH!!!!!!
- 0.96 Corrected a bug in configure, double clicking on an icon when no icon selected. Corrected a redraw bug when icon selector was displayed Removed colour, strikethrough and underline from fonts selection as inapropriate Impliment FontName, Style & Size correctly in font selectrion. Extended selection of buttons to 5-30. now use a dropdown combobox Added the clear macro button to the configure screen Swapped setup & fonts position on menus Speeded up screen redraws a bit, reduce flashing Added Save Settings Now to main menu and hotkey

Cured a problem in saving settings, now works OK. Puts Now Running up when a Keymacro is playing Added turning Now Running on/off via configure Made it more resolution independant than before Reduced exe size by 50K. or so !!!!! Corrected some minor internal 'benign' bugs - cleared them up Amended install to create a WigWam Utilities group in which I put the wri icon Check Valid Drives when browsing for icons

0.99 Pre-Release Version:

Helpfile included Define Time Run changed to a non sizable form (oops) Time Run now floats on top of WigWam (oops) Some accelerators changed in Configure screen Configure screen resizes properly when shrinking. Validates data types in setup

1.00 Release Version

Change colour of text in titlebar to correct colour when I don't have the foucs Save Settings now was writing NowRunnning not NowPlaying in keymacro.ini file Removed Some More Redundant Code. Improved the 'Remove' Routine (How could you!) Multiple Instances of KeyMacro allowed (I think I allowed this is 0.96 but...) Removed quite a lot of unneeded and unnecessary global variables etc. Better internal handling as an addon (100% works now uses routines properly) Split keymacro into loader and main program due to addons interface (sorry) Helpfile is called from the menu properly when selecting Help. Corrected a resize problem. Compatable with 'BigFonts' as well as 'Small Fonts'

- 1.01 Improved titlebar display a little, reduced flashing when not got the focus Cured GPF Bug for 32K colour drivers Cured buttons not displayed bug for high colour drivers. Polished up some internal bits of code - for PW2/WW2 compatability
- 1.02 Added Service, Conference, Topic, Name & Message Number . Fixed bug reported on CIS about incompatability.